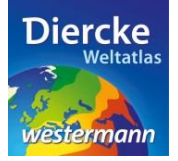

## **Arbeitsauftrag**

Erstelle eine Karte mit den Staaten, die im Jahr 2004 der EU beigetreten sind (erste Osterweiterung). Nutze dabei die Möglichkeit, eine vorhandene Klassifizierung zu verändern. Notiere die Namen der Staaten.

1. Schritt: Gehe auf die URL[: http://www.diercke.de/](http://www.diercke.de/) und klicke auf der linken Menüleiste auf *Diercke* 

**WebGIS:** Diercke Web GIS Karten analysieren

Klicke in der Liste der Kartendienste auf *Europäische Union-Erweiterung*. Der Kartendienst *Europäische Union-Erweiterung* wird daraufhin in einem neuen Browserfenster angezeigt.

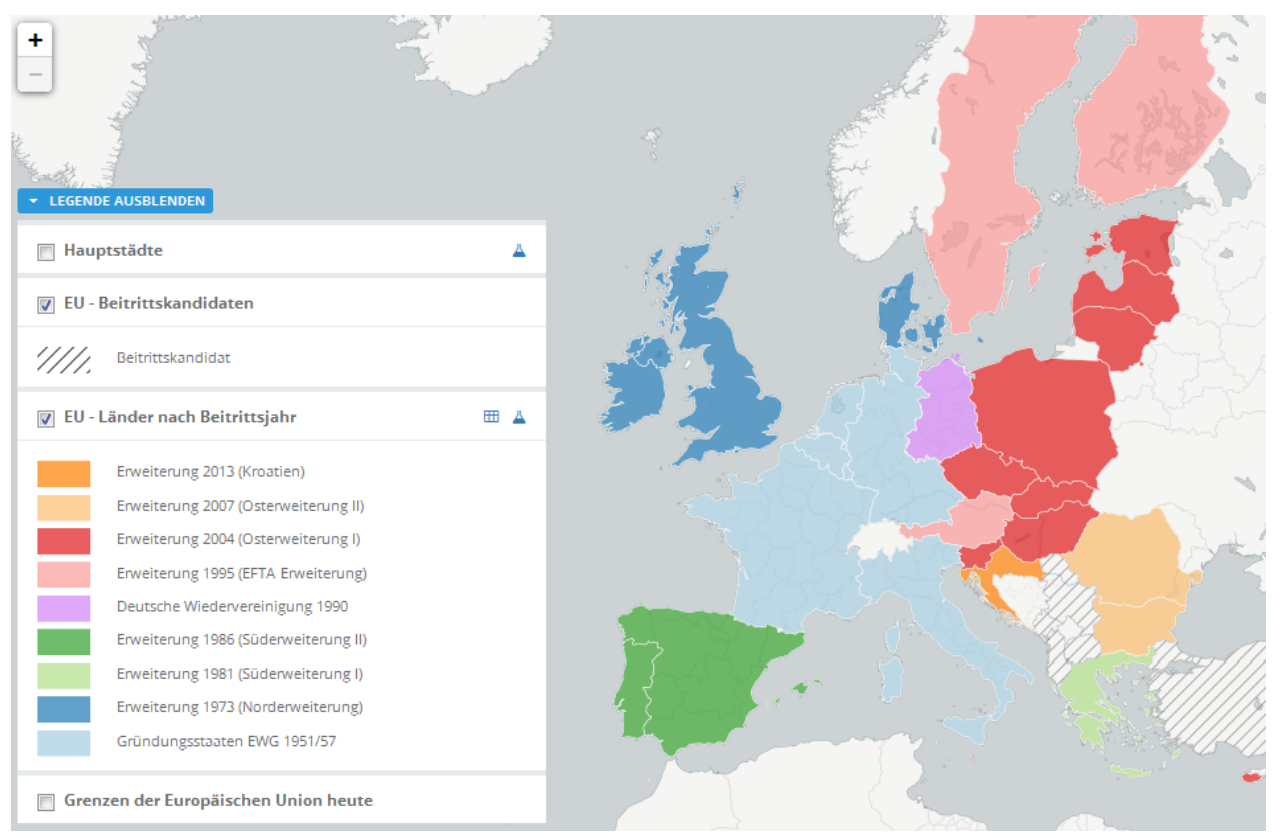

Abb. 1: Kartendienst *Europäische Union-Erweiterung*

2. Schritt: Schalte die Ebene *EU-Länder nach Beitrittsjahr* sichtbar (sofern dies nicht bereits eingestellt ist). Vergleiche Abb. 1!

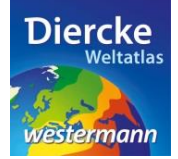

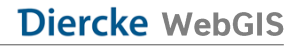

3. Schritt: Gehe auf das Werkzeug *Ebene filtern* (Attributabfrage) **4** und nimm folgende Veränderung an den Klassen vor:

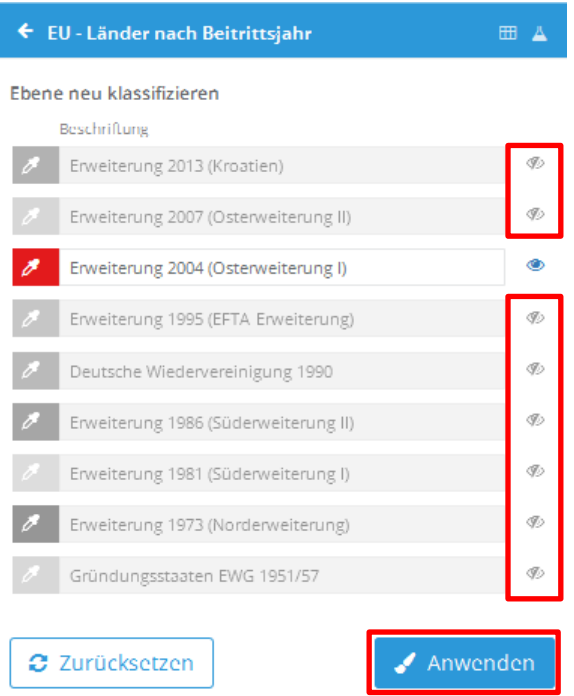

Klicke alle Klassen bis auf *Erweiterung 2004* unsichtbar (mit der Maus auf das Auge Chlicken). Klicke danach auf *Anwenden*. Das Ergebnis wird als neue Kartenansicht (oberste Kartenebene) angezeigt.

**WICHTIG!** Sollte das Ergebnis nicht erkennbar sein, muss die weiter unten stehende Ebene *EU-Länder nach Beitrittsjahr* durch einen Mausklick ausgeschaltet werden.

4. Schritt: Ermittle mit Hilfe des Werkzeuges *Infofenster* die Namen der Staaten. Gehe mit der Maustaste auf einen Staat und der Mauspfeil verwandelt sich in eine Hand, mit der du auf den Staat klicken kannst. Ein Fenster öffnet sich mit den Angaben zum Namen des Staates. Notiere die Namen der Staaten:

\_\_\_\_\_\_\_\_\_\_\_\_\_\_\_\_\_\_\_\_\_\_\_\_\_\_\_\_\_\_\_\_\_\_\_\_\_\_\_\_\_\_\_\_\_\_\_\_\_\_\_\_\_\_\_\_\_\_\_\_\_\_\_\_\_\_\_\_\_\_\_\_\_\_\_\_\_\_\_\_\_\_\_\_\_\_\_

\_\_\_\_\_\_\_\_\_\_\_\_\_\_\_\_\_\_\_\_\_\_\_\_\_\_\_\_\_\_\_\_\_\_\_\_\_\_\_\_\_\_\_\_\_\_\_\_\_\_\_\_\_\_\_\_\_\_\_\_\_\_\_\_\_\_\_\_\_\_\_\_\_\_\_\_\_\_\_\_\_\_\_\_\_\_\_

\_\_\_\_\_\_\_\_\_\_\_\_\_\_\_\_\_\_\_\_\_\_\_\_\_\_\_\_\_\_\_\_\_\_\_\_\_\_\_\_\_\_\_\_\_\_\_\_\_\_\_\_\_\_\_\_\_\_\_\_\_\_\_\_\_\_\_\_\_\_\_\_\_\_\_\_\_\_\_\_\_\_\_\_\_\_\_

\_\_\_\_\_\_\_\_\_\_\_\_\_\_\_\_\_\_\_\_\_\_\_\_\_\_\_\_\_\_\_\_\_\_\_\_\_\_\_\_\_\_\_\_\_\_\_\_\_\_\_\_\_\_\_\_\_\_\_\_\_\_\_\_\_\_\_\_\_\_\_\_\_\_\_\_\_\_\_\_\_\_\_\_\_\_\_

\_\_\_\_\_\_\_\_\_\_\_\_\_\_\_\_\_\_\_\_\_\_\_\_\_\_\_\_\_\_\_\_\_\_\_\_\_\_\_\_\_\_\_\_\_\_\_\_\_\_\_\_\_\_\_\_\_\_\_\_\_\_\_\_\_\_\_\_\_\_\_\_\_\_\_\_\_\_\_\_\_\_\_\_\_\_\_

\_\_\_\_\_\_\_\_\_\_\_\_\_\_\_\_\_\_\_\_\_\_\_\_\_\_\_\_\_\_\_\_\_\_\_\_\_\_\_\_\_\_\_\_\_\_\_\_\_\_\_\_\_\_\_\_\_\_\_\_\_\_\_\_\_\_\_\_\_\_\_\_\_\_\_\_\_\_\_\_\_\_\_\_\_\_\_